# **BAB IV**

# **METODE PENELITIAN**

### **4.1 Metode Penelitian**

Metode penelitian yang digunakan pada penelitian ini adalah metode studi kasus agar peneliti dapat mengeksplorasi objek studi terkait secara mendalam. Studi kasus merupakan pengujian secara rinci terhadap satu subjek secara rinci dan intensif sehingga nantinya peneliti akan mencapai pemahaman yang mendalam untuk menjelaskan keberadaan dan mengapa kasus tersebut dapat terjadi. Maka penelitian ini harus dapat menjawab pertanyaan peneliti secara menyeluruh dan komprehensif.

#### **4.2 Pengumpulan Data**

Untuk melaksanakan penelitian ini dibutuhkan data yang harus didapatkan oleh peneliti berdasarkan rumusan masalah yang terjadi pada kasus. Jenis data yang dapat digunakan adalah data primer dan data sekunder. Data primer merupakan data yang hanya dapat diperoleh dari sumber asli, sedangkan data sekunder merupakan data yang sudah tersedia sehingga kita hanya perlu mencari dan mengumpulkannya. Untuk mendapatkan data primer itu sedikit lebih sulit karena kita harus mendapatkannya dari sumber utama, dapat melalui survei langsung dilapangan atau melalui narasumber yang tepat untuk dijadikan responden dalam peneltian. Berbeda dengan data primer, data sekunder dapat diperoleh lebih mudah dan cepat karena telah tersedia, misalnya di instansi pemerintah, perpustakaan, perusahaan-perusahaan dsb. Dalam penelitian ini jenis data yang digunakan adalah data sekunder.

Tahap pengerjaan penelitian ini meliputi tahap penentuan masalah, penentuan tujuan dan lingkungan studi, pengumpulan data sekunder, kompilasi data, analisis, penentuan hasil dan kesimpulan. Data sekunder diperoleh dari P2JN Provinsi Daerah Istimewa Yogyakarta. Adapun data yang digunkan dalam analisis penelitian jalan Tempel – Pakem ini adalah:

- 1. data tanah dasar (*CBR*),
- 2. data *properties* material,
- 3. data sturktur perkerasan jalan, seperti geometri jalan (panjang jalan, lebar jalan, lebar median, bahu jalan, jumlah jalur dan arah jalan), dan
- 4. data lalu lintas rerata jalan (LHR).

# **4.3 Lokasi Penelitian**

Lokasi yang ditinjau sebagai objek studi kasus dalam penelitian ini adalah Ruas Jalan Tempel – Pakem Kabupaten Sleman, Daerah Istimewa Yogyakarta.

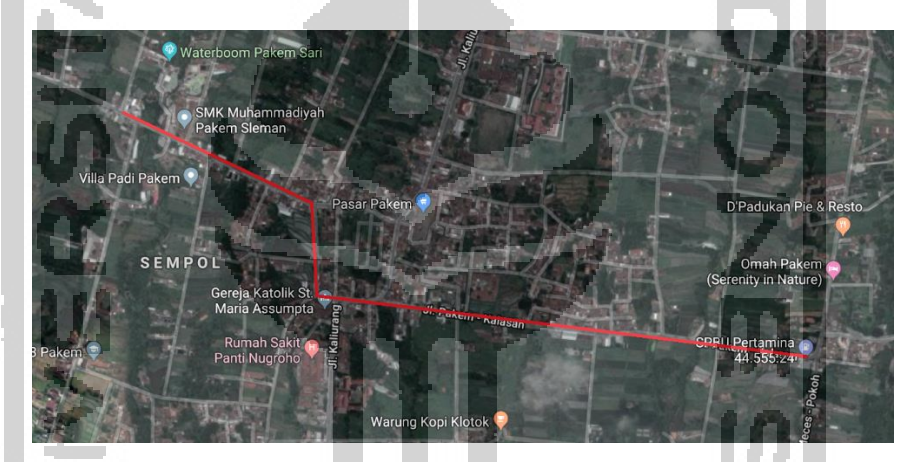

**Gambar 4.1 Lokasi Penelitian Ruas Jalan Tempel – Pakem Km 19+000 – 21+000** (Sumber : *Google Earth,* 2019)

### **4.4 Prosedur Perancangan**

Agar mempermudah penulis dalam melakukan perhitungan, dibuat bagan alir prosedur perancangan. Beberapa bagan alir dalam penelitian ini adalah sebagai berikut.

- 1. Tahapan penelitian
- 2. Prosedur desain perkerasan jalan lentur Manual Desai Perkerasan Jalan Bina Marga 2017
- 3. Prosedur penggunaan program *Kenpave*

#### **4.4.1 Tahapan Penelitian**

Adapun tahapan penelitian secara umum dapat dilihat pada bagan alir Gambar 4.2 dibawah ini.

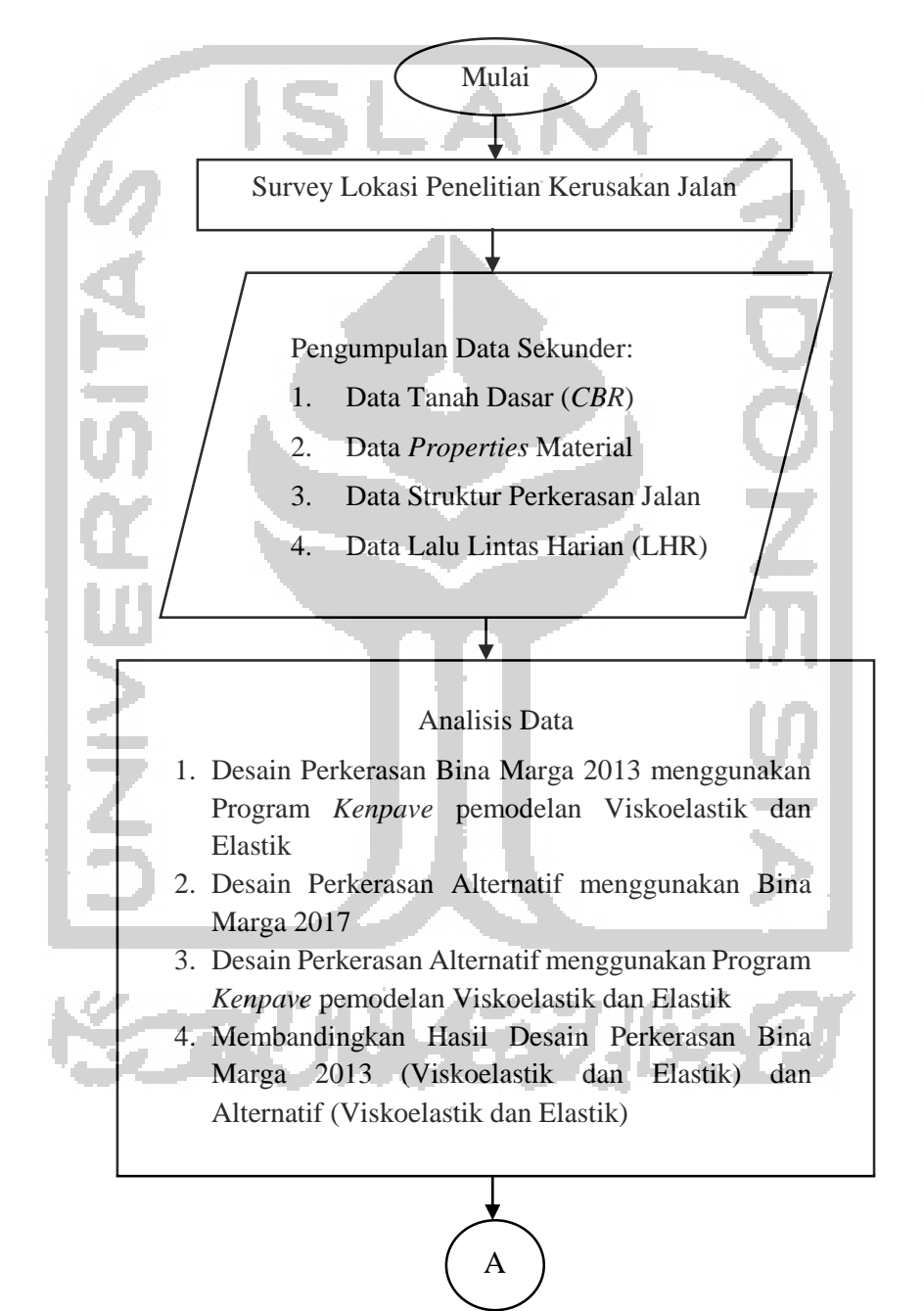

**Gambar 4.2 Bagan Alir Tahapan Penelitian**

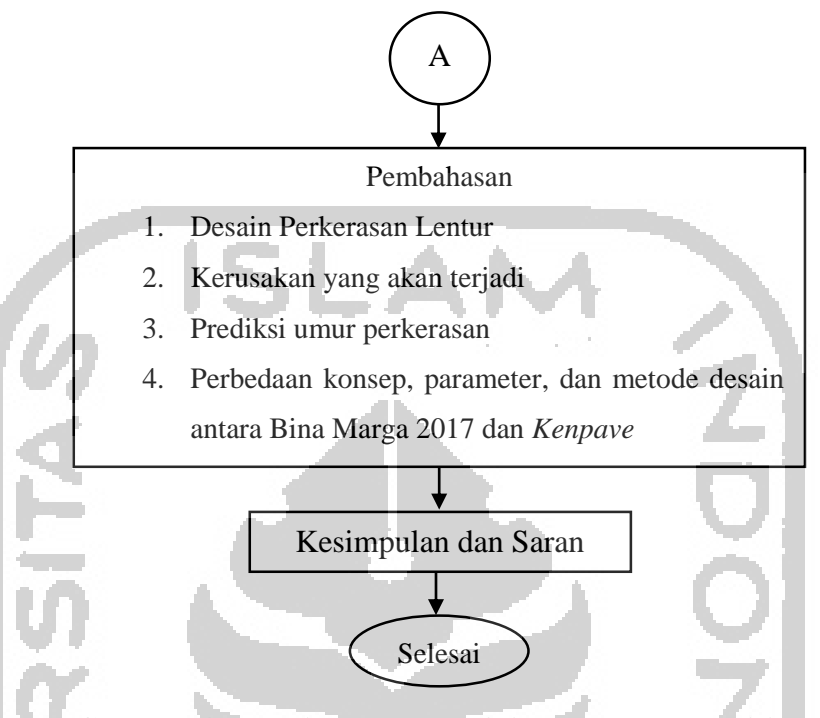

**Gambar 4.3 Lanjutan Bagan Alir Tahapan Penelitian**

### **4.4.2 Prosedur Desain Perkerasan Jalan Lentur Bina Marga 2017**

Menurut Manual Desain Perkerasan Jalan Nomor 04/SE/Db/2017, prosedur desain perkerasan lentur adalah sebagai berikut:

- 1. menentukan umur rencana dengan mempertimbangkan elemen rencana berdasarkan analisis *discounted whole of life cost* terendah,
- 2. menentukan faktor pengali pertumbuhan lalu lintas (R),
- 3. menentukan nilai *Vehicle Damage Factor*,
- 4. menentukan nilai faktor distribusi arah (DD) dan faktor distribusi lajur kendaraan niaga (DL),
- 5. menentukan nilai *CESA* sesuai dengan umur rencana dan lalu lintas rencana,
- 6. menentukan jenis perkerasan,
- 7. menentukan tebal perkerasan dengan menggunakan *CESA*<sup>5</sup> dengan meninjau dari pertimbangan LPA berdasar dari *CBR*.

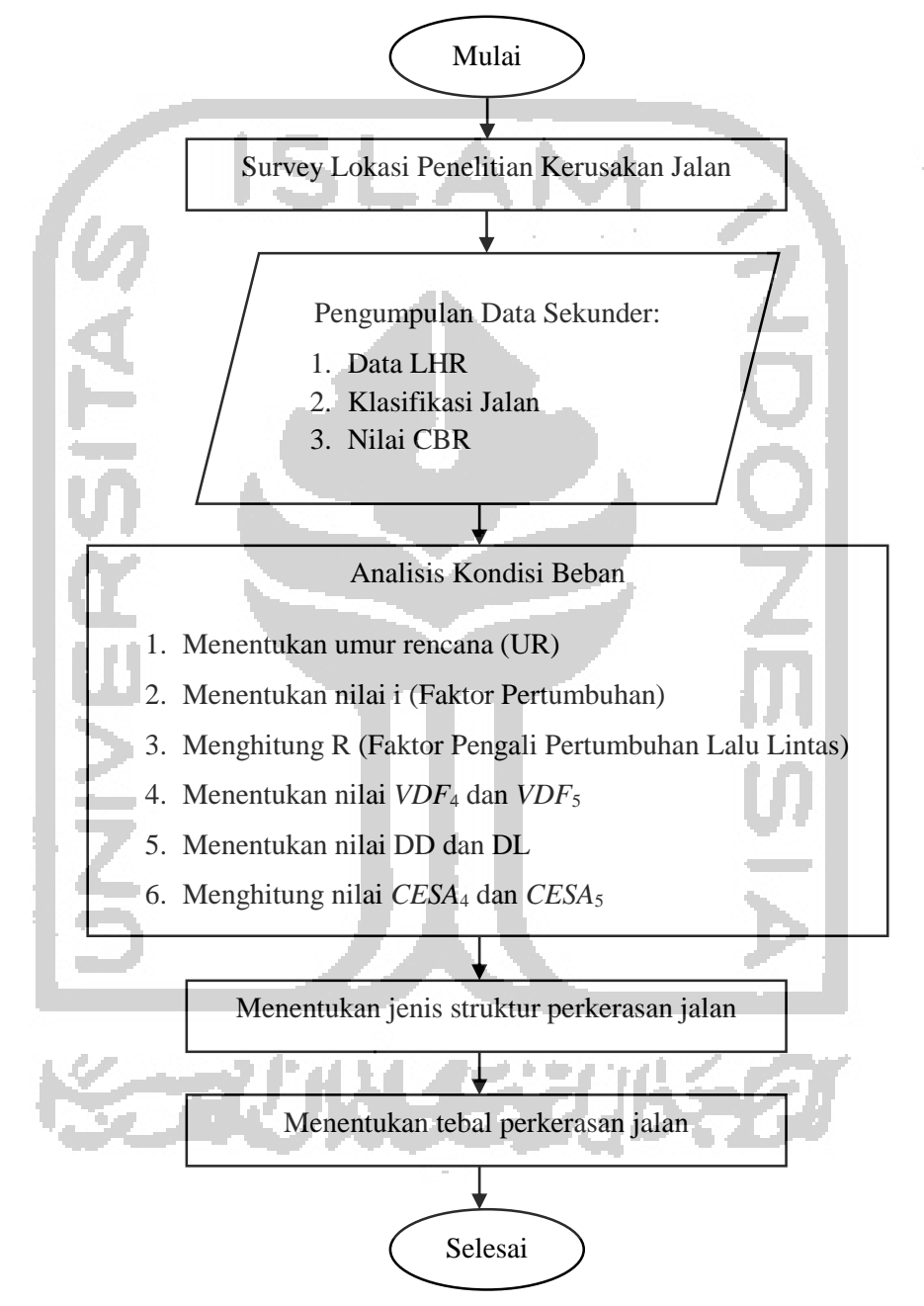

Agar lebih mempermudah pemahaman akan prosedur desain perkerasan lentur, maka dibuatkan bagan alir seperti pada Gambar 4.4 berikut.

**Gambar 4.4 Bagan Alir Prosedur Desain Perkerasan Dengan Bina Marga 2017**

#### **4.4.3 Prosedur Metode** *Kenpave*

Adapun prosedur dalam melakukan pemodelan struktur perkerasan jalan menggunakan program *Kenpave* dan perkerasan lentur dengan *Kenlayer* untuk beban gandar standar adalah sebagai berikut.

- 1. Menentukan data *properties* material untuk pemodelan struktur anatara lain :
	- a. tebal lapisan tiap perkerasan,
	- b. niali modulus elastisitas (E) tiap lapis perkerasan,
	- c. nilai *poisson's ratio* tiap lapis perkerasan.
- 2. Menganalisis data lalu lintas antara lain :
	- a. menentukan periode waktu tinjauan analisis perkerasan,
	- b. menghitung *Equivalent Single Axle Load* (*ESAL*),
	- c. menentukan detail beban sumbu roda.
- 3. Melakukan pemodelan struktur perkerasan jalan dengan program *Kenpave* dan untuk perkerasan layer menggunakan sub program *Kenlayer* dengan menggunakan dua pemodelan yakni pemodelan Viskoelastik dan Elastik.
- 4. Menentukan hasil output dari program *Kenlayer* digunakan untuk mengetahui respon tegangan-regangan yang terjadi akibat beban lalu lintas dari kedua pemodelan.
- 5. Menganalisis repetisi beban lalu lintas yang dihasilkan program *Kenpave* dan menganalisa umur perkerasan dari kedua pemodelan.

Agar lebih mempermudah pemahaman akan prosedur penggunaan Program *Kenpave* maka dibuatkan bagan alir seperti pada Gambar 4.5 berikut.

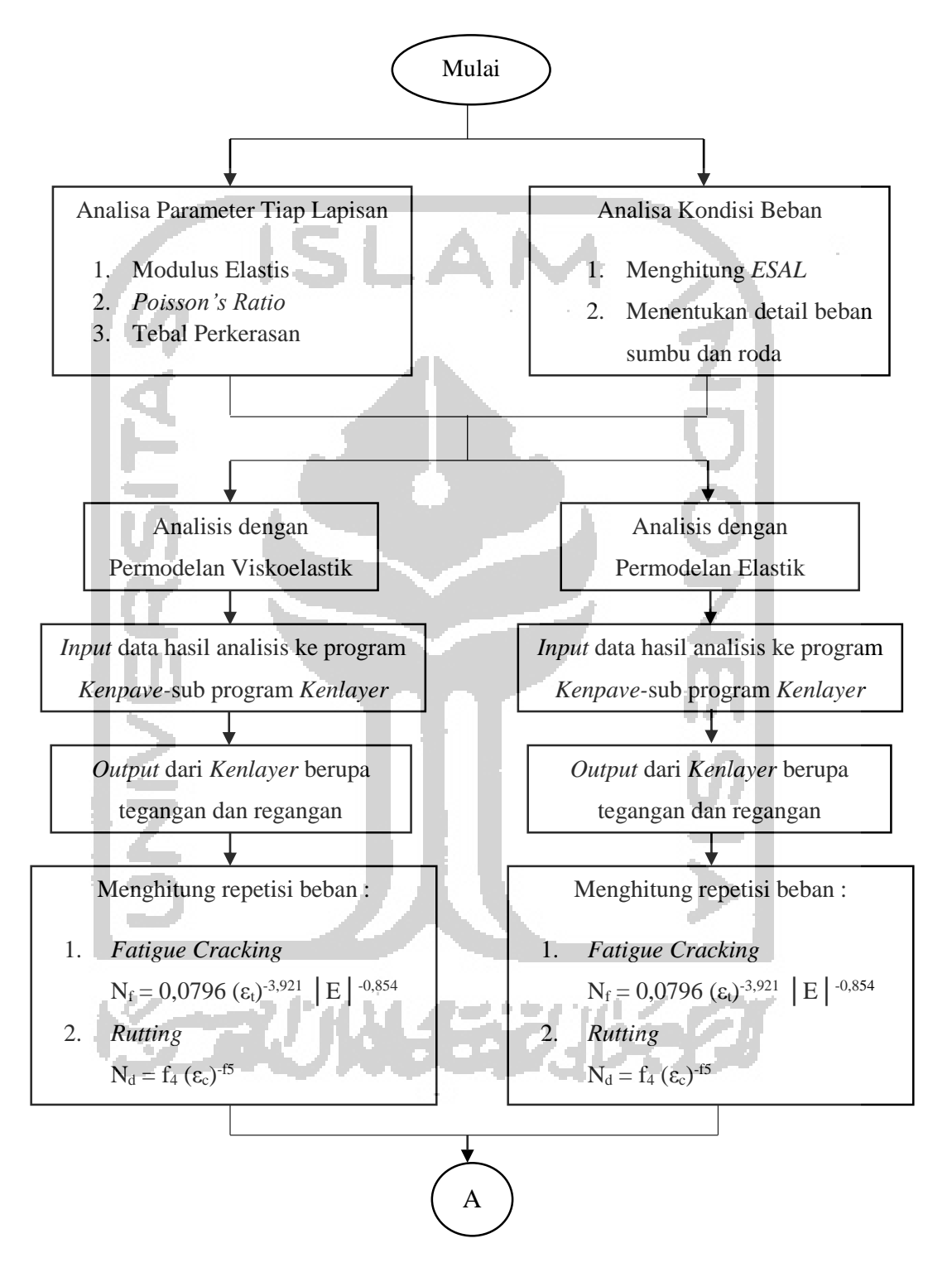

**Gambar 4.5 Bagan Alir Prosedur Penggunaan Program** *Kenpave*

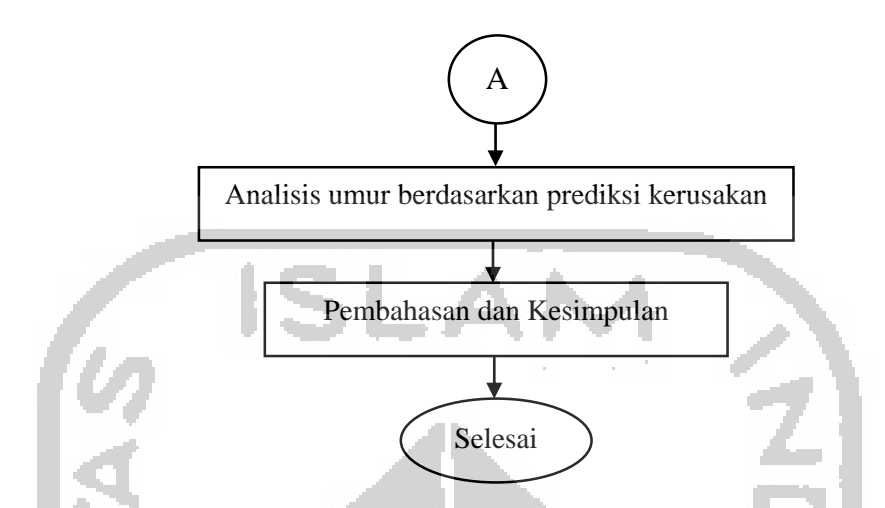

**Gambar 4.6 Lanjutan Bagan Alir Prosedur Penggunaan Program** *Kenpave*

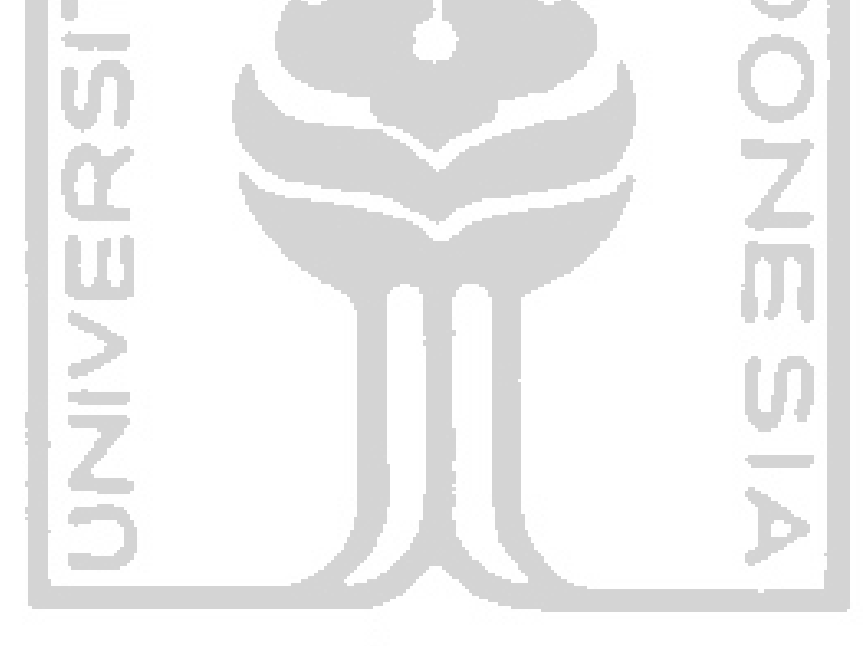

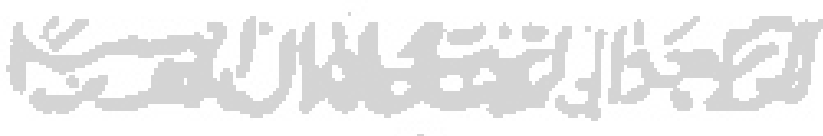